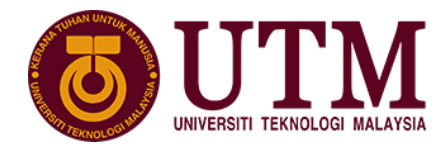

**SCHOOL OF COMPUTING** 

**Faculty of Engineering** 

# **SECP1513 – TECHNOLOGY AND INFORMATION SYSTEM**

## **ASSIGNMENT:**

## **PC ASSEMBLY**

SECTION :  $03-1$  SECRH

COURSE NAME : BACHELOR OFCOMPUTERSCIENCE– NETWORK AND SYSTEM SECURITY

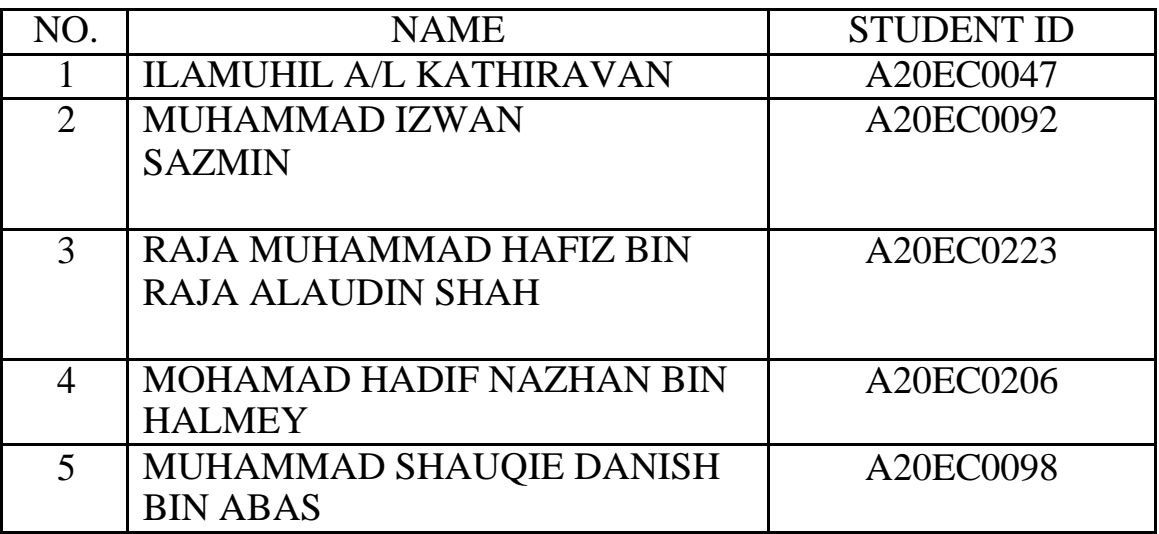

LECTURER'S NAME : DR.JOHANNA

Part A

1.0 Screwdrivers

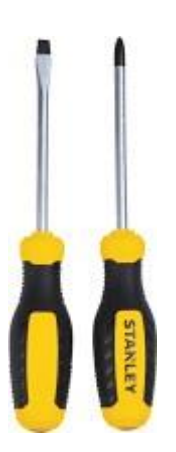

The screwdrivers are used to tighten the screws on the components to hold them securely in place. They need to be used together because not all the components use the same type of screwdrivers.

2.0 Anti-Static Wrist Strap

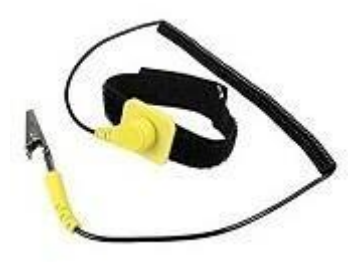

An anti-static wrist strap (or band) is a bracelet-type device you wear on your wrist which connects to an electric socket, and if any electrical charge builds up between you and your hardware components, the charge is safety dissipated through to the socket (avoiding a spark and potentially causing damage to your parts). The importance of this tool is an easy way to discharge any electrical build up compared to using thegloves.

#### 3.0 Cable or Twist Ties

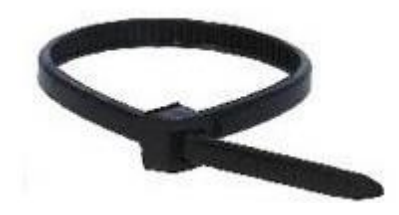

Cable ties (also called zip ties) and twist ties are used to tie up any loose cables lying around in your case. This tool makes your finished build look clean and promotes better airflow within the case.

4.0 Flashlight (or Lamp)

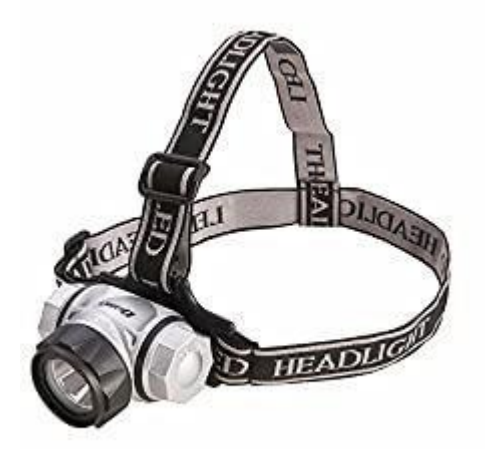

Flashlight will help you to get a better view of assembly things especially components that are small. It can prevent any misplacement of components.

5.0 Glove

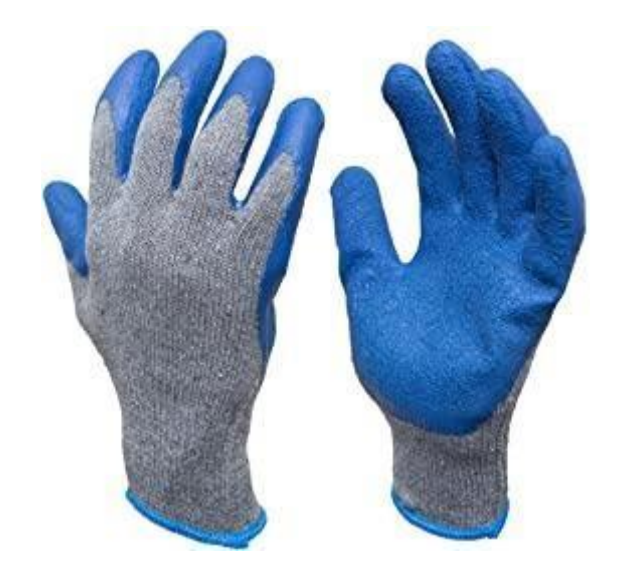

The gloves are used to hold any components with grip, especially small components. These are important to avoid injuries by sharp components.

### **PART B – Sketch of a motherboard layout**

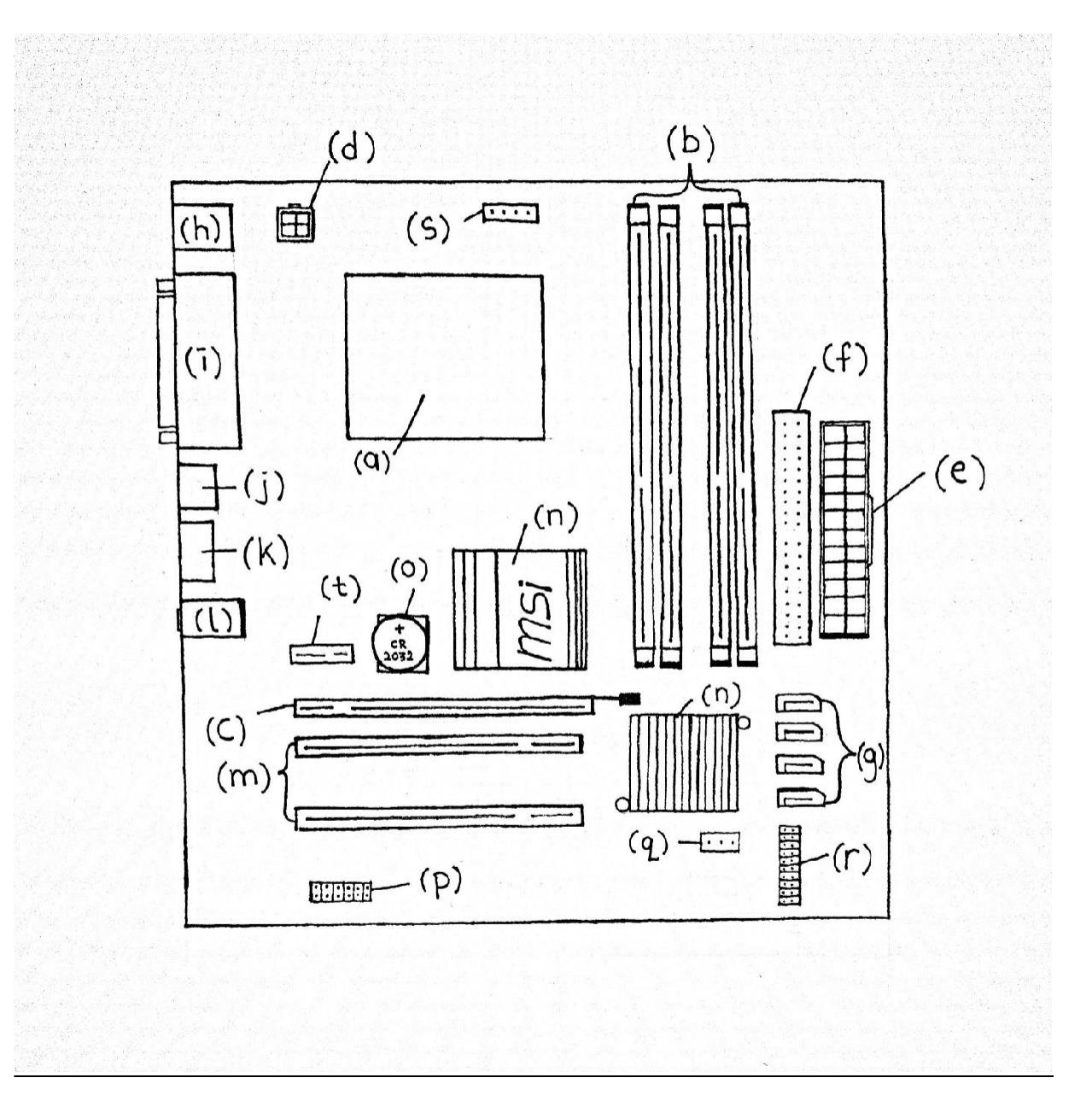

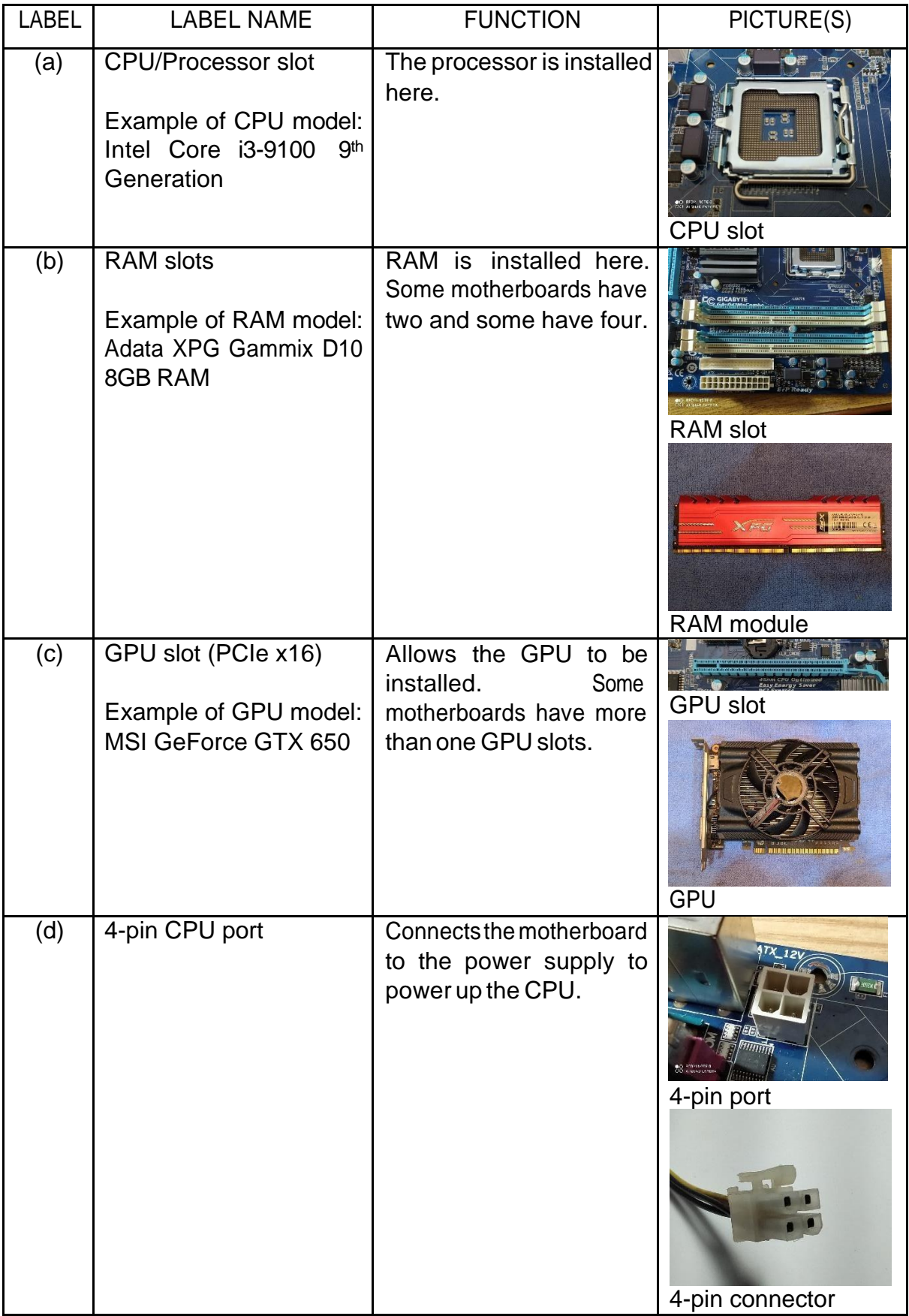

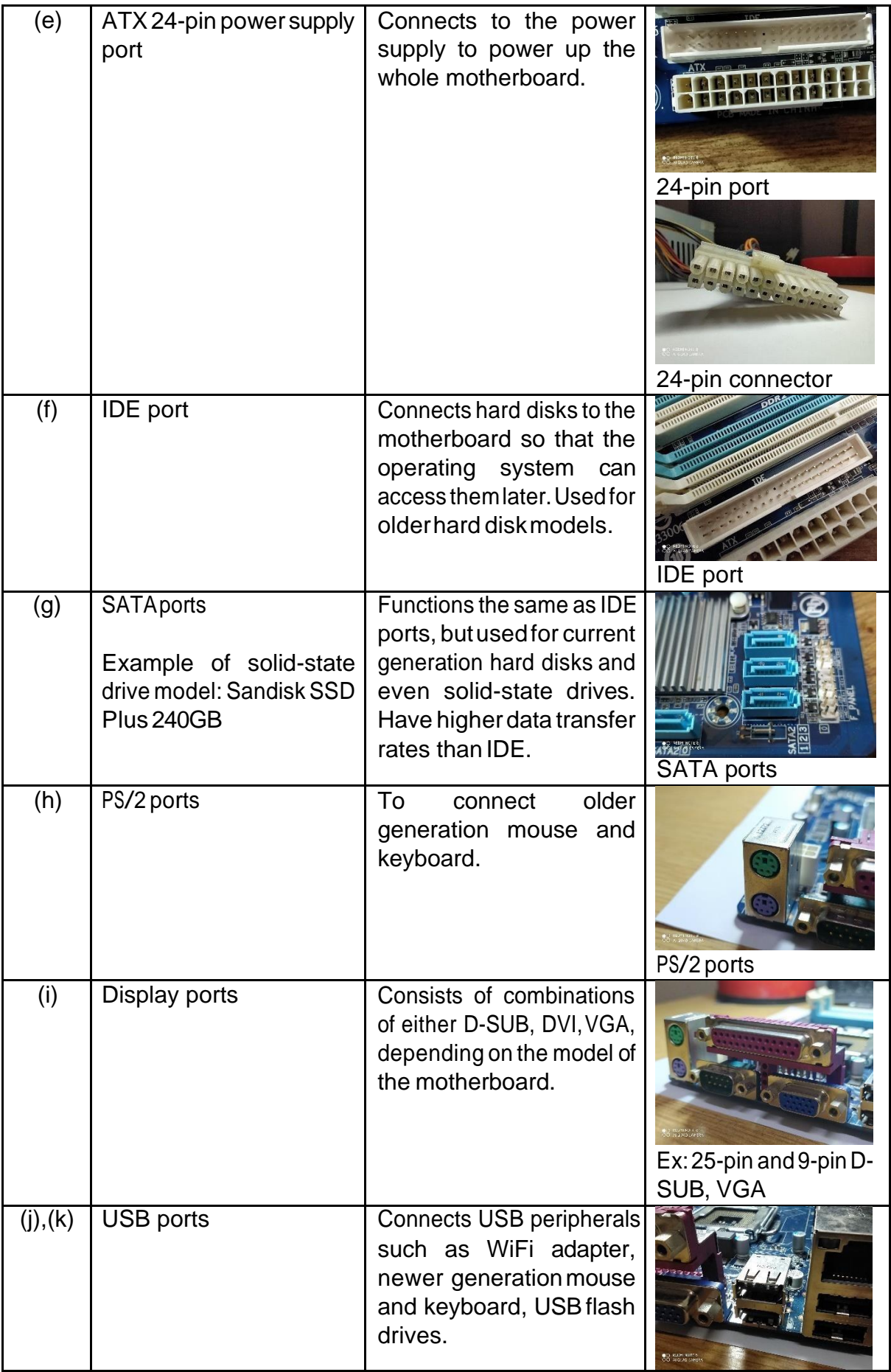

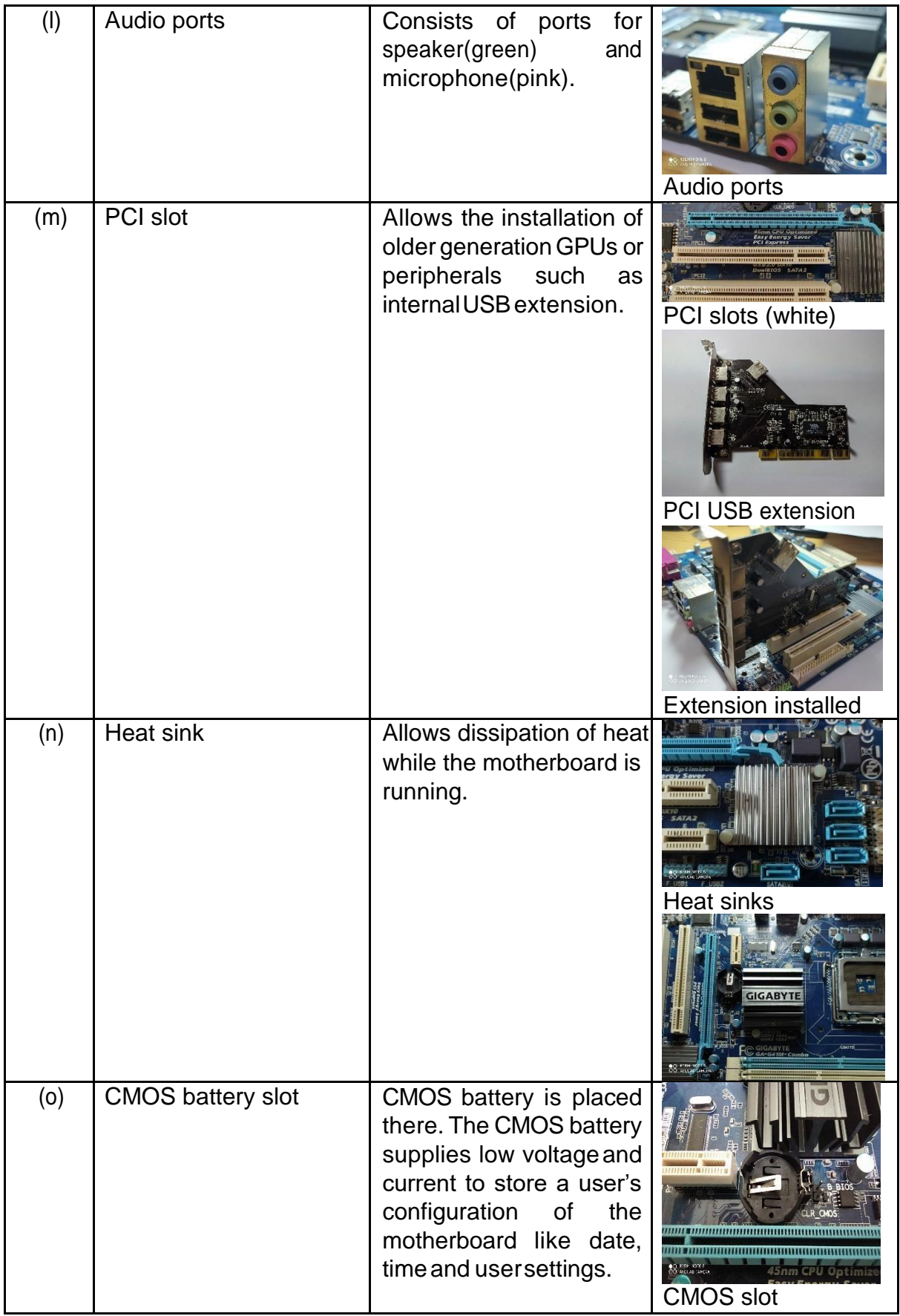

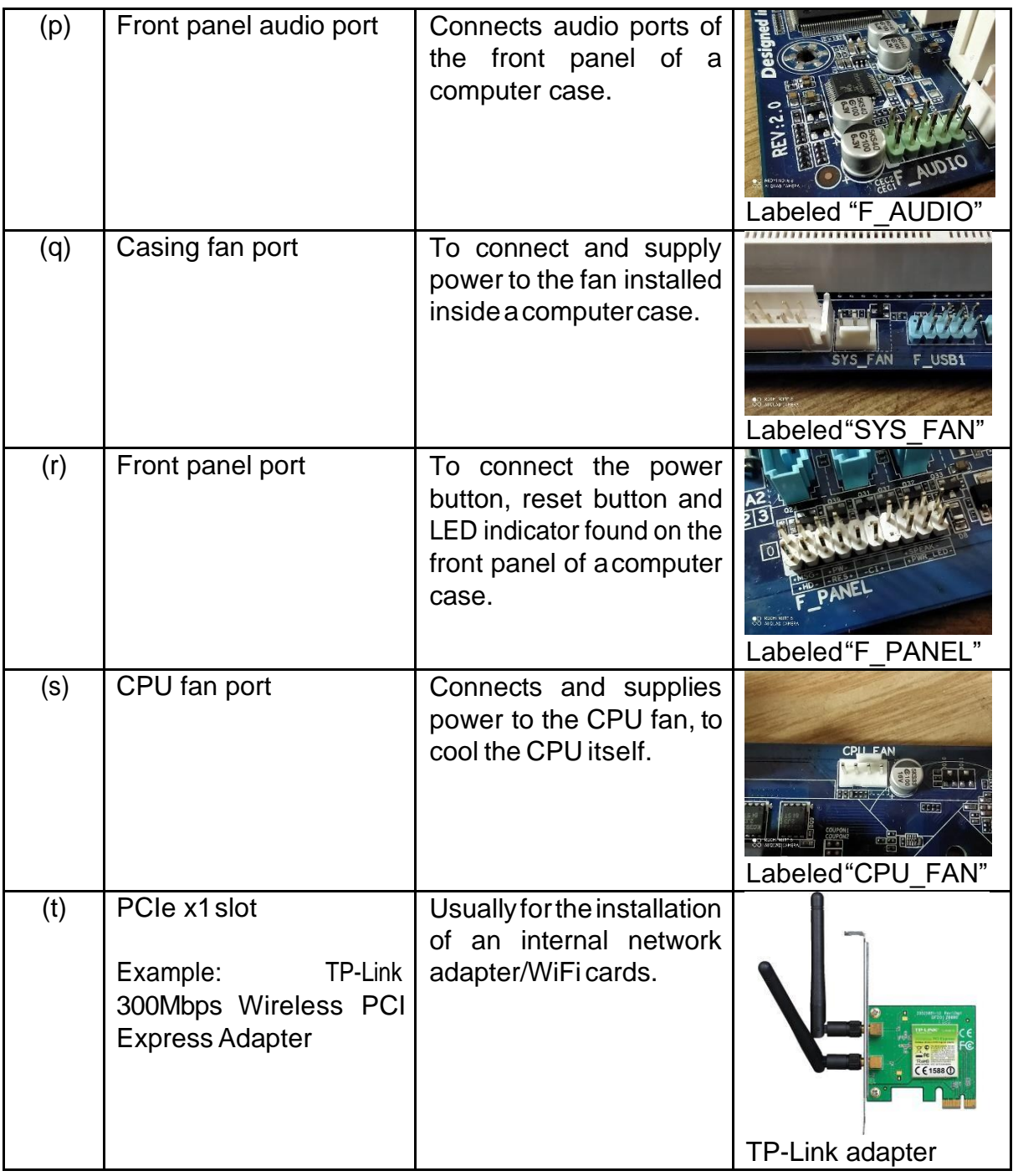

#### **PART C - "Step by Step PC Assembly"**

#### **Step 1: READY THE COMPONENT FOR THE PC ASSEMBLY**

- Pc case
- Tool kit
- Electrostaticmat
- Hard diskdrive
- CD ROM
- Power supply
- Core processing unit(CPU)
- Thermalpaste
- CPU heat sink
- Fan
- **Motherboard**
- Graphic card
- RAM

#### **Step 2: INSTALLATION OF CORE PROCESSING UNIT (CPU)**

- PRECAUTION: Be careful as to not touch any pin at the bottom of the CPU in order to not damage the CPU
- Placed the CPU on the intended socket at the motherboard in the correct way
- Tighten the CPU with theclip
- Apply the thermal paste on the CPU after installing the CPU
	- o TIPS: make sure not to apply the thermal paste in an excessive amount

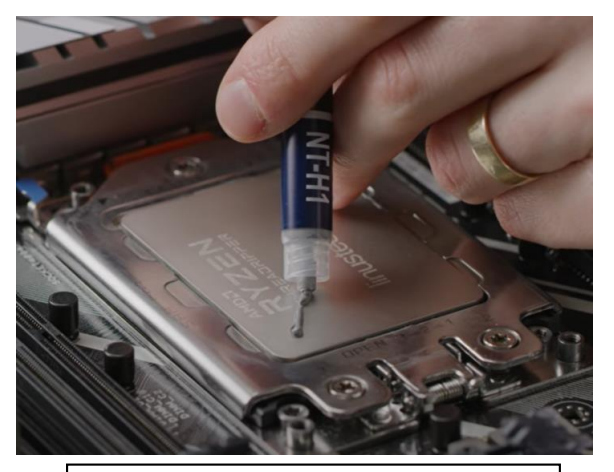

Source: Youtube [https://youtu.be/\\_zojIW-2DD8](https://youtu.be/_zojIW-2DD8)

#### **Step 3: INSTALLATION OF THE CPU HEAT SINK**

- Position the heatsink on top of the CPU
- PRECAUTION: Make sure to NOT press the heat sink TOOSTRONG
- Latch the clip of the heat sink after placing the heatsink on top of the CPU
- Make sure the heat sink is installed correctly and tidily

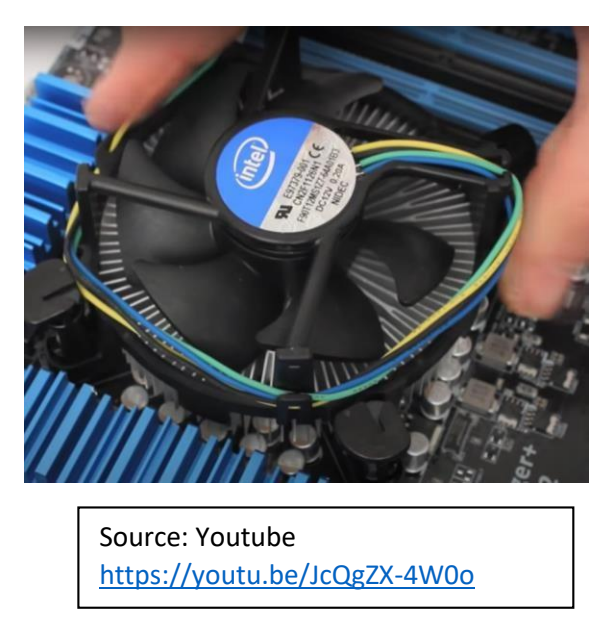

#### **Step 4: INSTALLATION OF RAM**

- Place the RAM in the intended slot on the motherboard
- Press down the RAM to make sure the RAM is secure in place
- Keep the RAM from moving by locking the RAM with the tab at the side of theslot

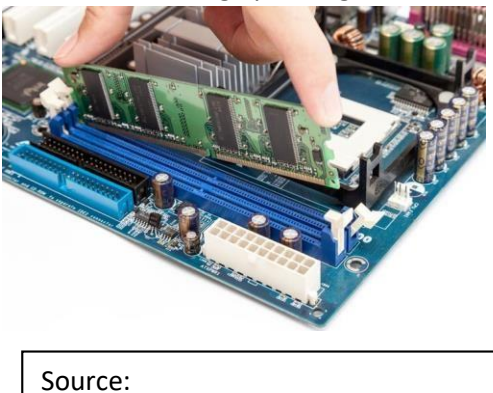

[https://www.google.com/url?sa=i&](https://www.google.com/url?sa=i&url=https%3A%2F%2Fwww.offtek.co.uk%2Fhelp-and-faqs%2Fdesktop-ram%2Fhow-to-install-memory-in-your-desktop&psig=AOvVaw1IeDoEnDGW4zJqs1XjzPCL&ust=1606823225221000&source=images&cd=vfe&ved=0CAMQjB1qFwoTCOjFopWZqu0CFQAAAAAdAAAAABAD)

#### **Step 5: INSTALLATION OF [THE POWER SUPPLY TO THE PC CASE](https://www.google.com/url?sa=i&url=https%3A%2F%2Fwww.offtek.co.uk%2Fhelp-and-faqs%2Fdesktop-ram%2Fhow-to-install-memory-in-your-desktop&psig=AOvVaw1IeDoEnDGW4zJqs1XjzPCL&ust=1606823225221000&source=images&cd=vfe&ved=0CAMQjB1qFwoTCOjFopWZqu0CFQAAAAAdAAAAABAD)**

- Mount the power supply in the PCcase
- Screw the power supply in place
- Make sure the power supply is screwed properly and not loose

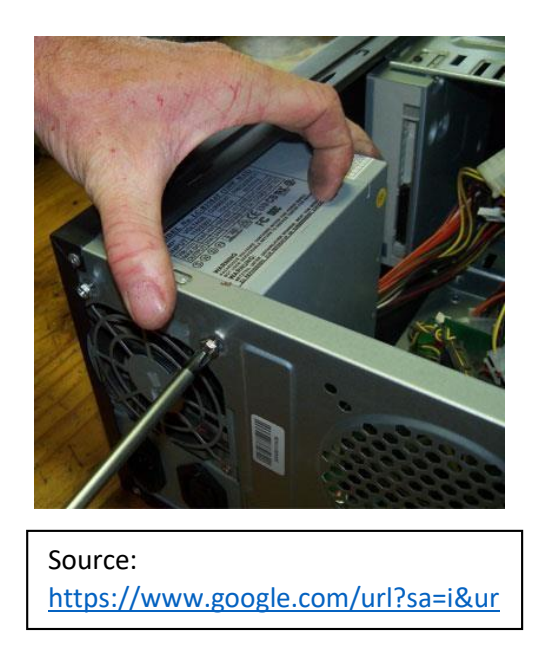

#### **Step 6: INSTALLATION OF [THE MOTHERBOARD INTO THE PC CAS](https://www.google.com/url?sa=i&url=http%3A%2F%2Fcraftycorner.co.za%2Fdiy%2Fcomputer_care%2Freplacing-pc-psu%2Freplacing-power-supply.html&psig=AOvVaw0bC_I4MuPxX2UNPSZLGXpa&ust=1606825922858000&source=images&cd=vfe&ved=0CAMQjB1qFwoTCKib6JWjqu0CFQAAAAAdAAAAABAJ)E**

- Check the standoff screw in the PC case so that it matched the screw hole of the motherboard
- PRECAUTION: [Handle](https://www.google.com/url?sa=i&url=http%3A%2F%2Fcraftycorner.co.za%2Fdiy%2Fcomputer_care%2Freplacing-pc-psu%2Freplacing-power-supply.html&psig=AOvVaw0bC_I4MuPxX2UNPSZLGXpa&ust=1606825922858000&source=images&cd=vfe&ved=0CAMQjB1qFwoTCKib6JWjqu0CFQAAAAAdAAAAABAJ) the motherboard with care as it is easily damaged
- Place the motherboard at the intended position and screw the motherboard inplace
- Check for any loose screw or any problem when installing the motherboard

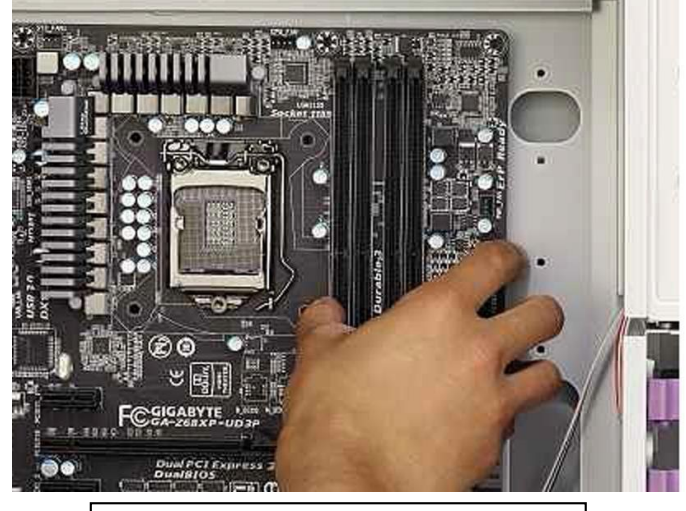

Source: [https://www.google.com/url?sa=i&ur](https://www.google.com/url?sa=i&url=https%3A%2F%2Fwww.alphr.com%2Ffeatures%2F378895%2Fhow-to-install-a-motherboard%2F&psig=AOvVaw3-7e2i3nvA21ncp63iFfc3&ust=1606826973287000&source=images&cd=vfe&ved=0CAMQjB1qFwoTCNjQzoqnqu0CFQAAAAAdAAAAABAD)

#### **Step 7: INSTALLATION OF GRAPHIC CARD**

- Locate the peripheral component interconnect express (PCIe) slot dedicated for the graphic card on yourmotherboard
- Place the graphic card in the PCIe slot and press down the graphic card on theslotto secure it in place
- Screw the graphic card in place to prevent itfrom moving

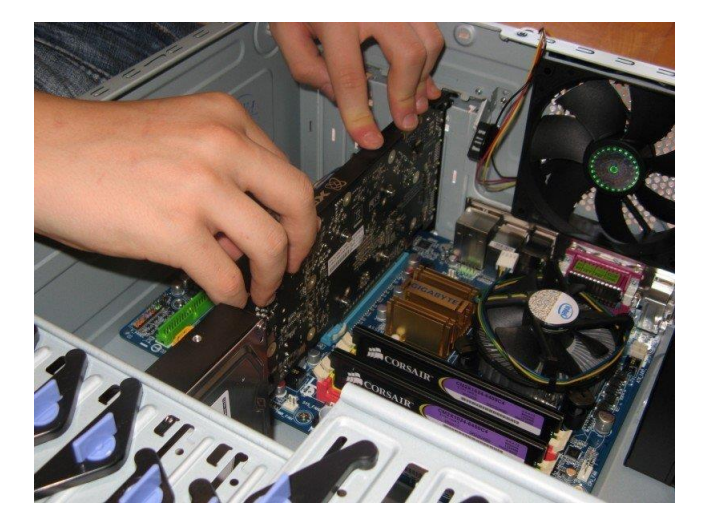

Source[:https://www.google.com/url?](https://www.google.com/url?sa=i&url=https%3A%2F%2Fwww.custom-build-computers.com%2FInstalling-a-Graphics-Card.html&psig=AOvVaw0DC4g9DVZ8b_T8EIQkMgOs&ust=1606827498312000&source=images&cd=vfe&ved=0CAMQjB1qFwoTCKCzyoapqu0CFQAAAAAdAAAAABAK) [sa=i&url=https%3A%2F%2Fwww.cust](https://www.google.com/url?sa=i&url=https%3A%2F%2Fwww.custom-build-computers.com%2FInstalling-a-Graphics-Card.html&psig=AOvVaw0DC4g9DVZ8b_T8EIQkMgOs&ust=1606827498312000&source=images&cd=vfe&ved=0CAMQjB1qFwoTCKCzyoapqu0CFQAAAAAdAAAAABAK)

#### **Step 8: INSTALLATION OF CD ROM**

- Put the CD ROM in the slot at the front of the PCcase
- Connect the CD ROM to the power supply.
- Screw the CD ROM in place

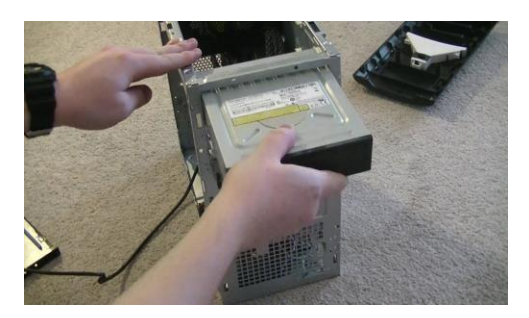

Source: [https://www.google.com/url?sa=i&ur](https://www.google.com/url?sa=i&url=https%3A%2F%2Fwww.youtube.com%2Fwatch%3Fv%3DWAQZAU0NlLE&psig=AOvVaw1VwXv6OAOK82Izrzwfn2QS&ust=1606831712945000&source=images&cd=vfe&ved=0CAMQjB1qFwoTCMjyxua4qu0CFQAAAAAdAAAAABAO)

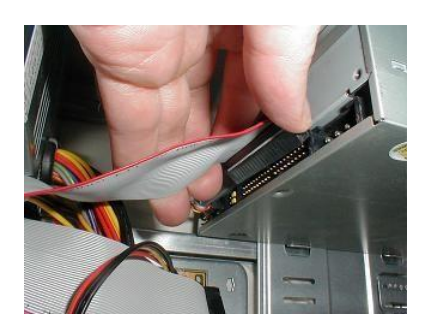

Source: [https://www.google.com/url?sa=i&ur](https://www.google.com/url?sa=i&url=https%3A%2F%2Fwww.fonerbooks.com%2Fr_cd.htm&psig=AOvVaw1VwXv6OAOK82Izrzwfn2QS&ust=1606831712945000&source=images&cd=vfe&ved=0CAMQjB1qFwoTCMjyxua4qu0CFQAAAAAdAAAAABAU) [l=https%3A%2F%2Fwww.fonerbooks.](https://www.google.com/url?sa=i&url=https%3A%2F%2Fwww.fonerbooks.com%2Fr_cd.htm&psig=AOvVaw1VwXv6OAOK82Izrzwfn2QS&ust=1606831712945000&source=images&cd=vfe&ved=0CAMQjB1qFwoTCMjyxua4qu0CFQAAAAAdAAAAABAU)

#### **Step 9: INSTALLATION OF THE HARD DISK DRIVE**

- Locate the slot to place the hard diskdrive
- Place the hard disk drive in the slot
- Screw the hard disk drive in place
- PRECAUTION: Make sure the hard disk is secured in place to avoid any damage to the hard disk

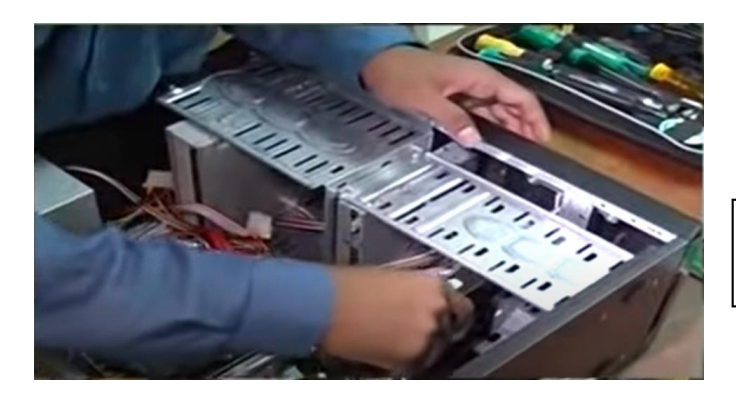

Source: <https://youtu.be/ctK58A71DTs>

#### **Step 10: CONNECTING IDE CABLE, SATA CABLE AND POWER SUPPLY**

- Connect the IDE cable to the CDROM
- Connect SATA cable to the hard disk drive
- Connect power supply to every driver (CD ROM, hard disk driver)
- Make sure that the cable is managed tidily to save room and decrease the heat accumulation inside thePC

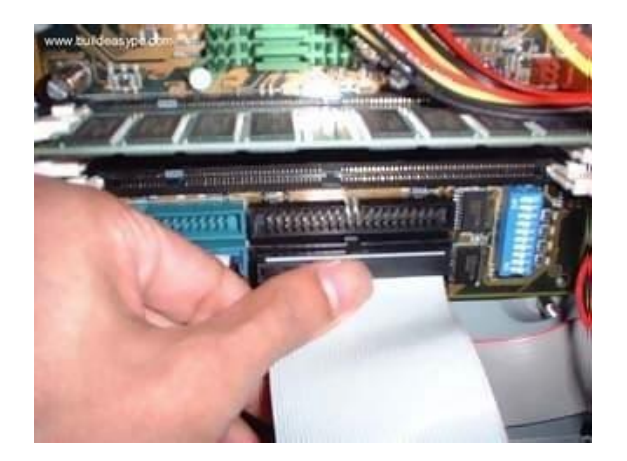

Source: [https://www.google.com/url?sa=i&ur](https://www.google.com/url?sa=i&url=http%3A%2F%2Fwww.walkerlaw.com%2Fpham%2Fcd.htm&psig=AOvVaw0wyLk2_xgXt3ndUFDD5XzX&ust=1606833325577000&source=images&cd=vfe&ved=0CAMQjB1qFwoTCIDDiuK-qu0CFQAAAAAdAAAAABAD)

#### **Step 11: CONNECTING SWITCH WIRE AND USB WIRE**

- Connect the switch wire from the PC case to themotherboard
- Connect the USB wire from the PC case to the motherboard
- Please refer the motherboard manual to make sure the wire connection is done correctly

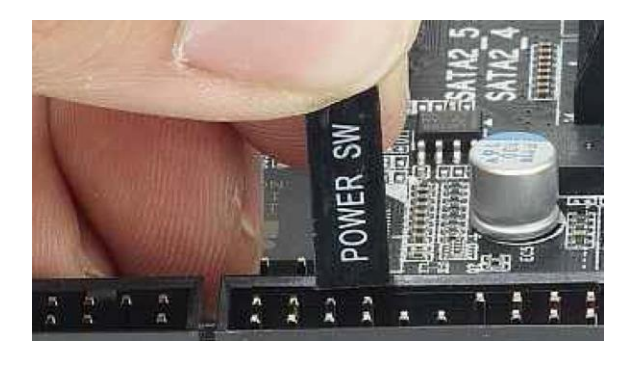

Source: [https://www.google.com/url?sa=i&ur](https://www.google.com/url?sa=i&url=https%3A%2F%2Fwww.alphr.com%2Ffeatures%2F378919%2Fhow-to-fit-the-internal-cables%2F&psig=AOvVaw27WZr704pYl3d1EKcWaIz9&ust=1606833755933000&source=images&cd=vfe&ved=0CAMQjB1qFwoTCOCCwffAqu0CFQAAAAAdAAAAABAD)

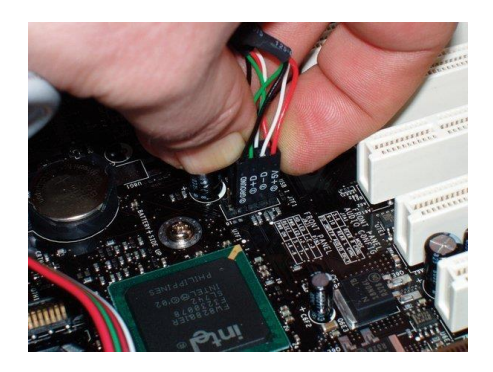

Source: [https://www.google.com/url?sa=i&ur](https://www.google.com/url?sa=i&url=https%3A%2F%2Fwww.ifixit.com%2FWiki%2FComputer_Motherboard_Replacement&psig=AOvVaw3GDvJdXvlSDh2KXOp8k40z&ust=1606833824405000&source=images&cd=vfe&ved=0CAMQjB1qFwoTCIjEi9LAqu0CFQAAAAAdAAAAABAD)

#### **Step 12: PC CASE INSTALLATION**

- [After all of the step above is](https://www.google.com/url?sa=i&url=https%3A%2F%2Fwww.alphr.com%2Ffeatures%2F378919%2Fhow-to-fit-the-internal-cables%2F&psig=AOvVaw27WZr704pYl3d1EKcWaIz9&ust=1606833755933000&source=images&cd=vfe&ved=0CAMQjB1qFwoTCOCCwffAqu0CFQAAAAAdAAAAABAD) done, it's time [to close the PCcase](https://www.google.com/url?sa=i&url=https%3A%2F%2Fwww.ifixit.com%2FWiki%2FComputer_Motherboard_Replacement&psig=AOvVaw3GDvJdXvlSDh2KXOp8k40z&ust=1606833824405000&source=images&cd=vfe&ved=0CAMQjB1qFwoTCIjEi9LAqu0CFQAAAAAdAAAAABAD)
- [Close the panel of the PC ca](https://www.google.com/url?sa=i&url=https%3A%2F%2Fwww.alphr.com%2Ffeatures%2F378919%2Fhow-to-fit-the-internal-cables%2F&psig=AOvVaw27WZr704pYl3d1EKcWaIz9&ust=1606833755933000&source=images&cd=vfe&ved=0CAMQjB1qFwoTCOCCwffAqu0CFQAAAAAdAAAAABAD)se tightly and ne[atly](https://www.google.com/url?sa=i&url=https%3A%2F%2Fwww.ifixit.com%2FWiki%2FComputer_Motherboard_Replacement&psig=AOvVaw3GDvJdXvlSDh2KXOp8k40z&ust=1606833824405000&source=images&cd=vfe&ved=0CAMQjB1qFwoTCIjEi9LAqu0CFQAAAAAdAAAAABAD)
- [Scre](https://www.google.com/url?sa=i&url=https%3A%2F%2Fwww.alphr.com%2Ffeatures%2F378919%2Fhow-to-fit-the-internal-cables%2F&psig=AOvVaw27WZr704pYl3d1EKcWaIz9&ust=1606833755933000&source=images&cd=vfe&ved=0CAMQjB1qFwoTCOCCwffAqu0CFQAAAAAdAAAAABAD)w the panel down to make sure the panel do not fall off
- This is to ensure that no dust accumulated in the PC

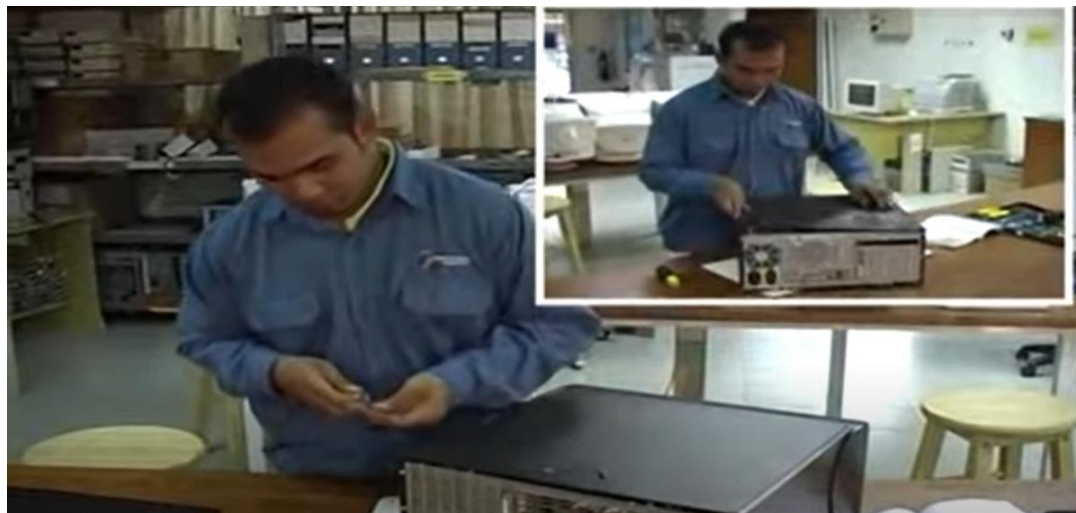

Source: <https://youtu.be/ctK58A71DTs>

#### **Step 13: TESTING**

- After all the assembly part is finished, testing of the PC can take place
- Connect the PC to the power supply and turn on thePC
- Check if the display on the monitor exist
- If there is a display on the monitor, the assembly is successful

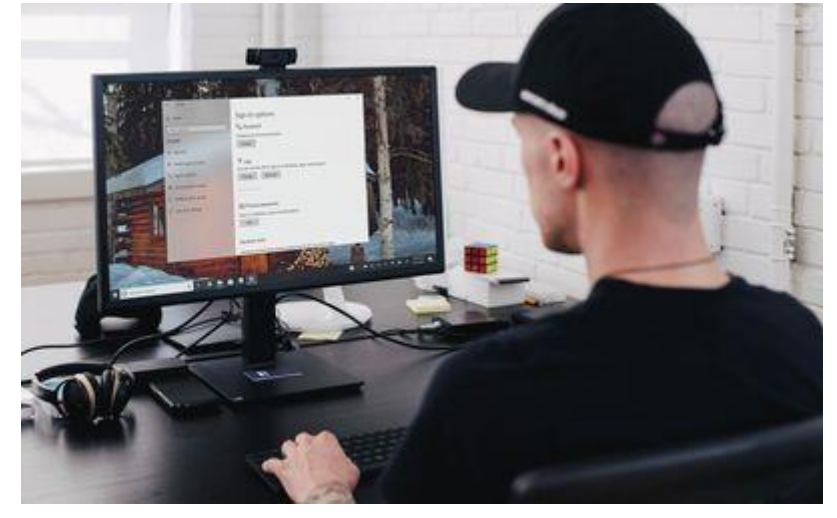

Source: https:/[/www.lifewire.com/thmb/gXBt](http://www.lifewire.com/thmb/gXBt)

#### **CLOSING THE CASE AND CONNECTING THE PERIPHERALS.**

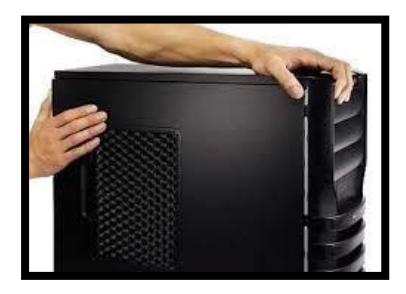

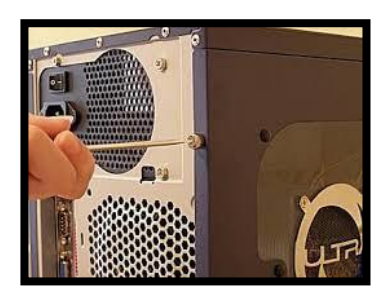

Place the side cover back on and secure the side panels with case screws.

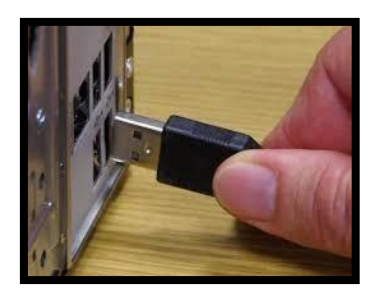

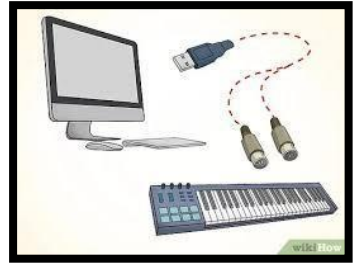

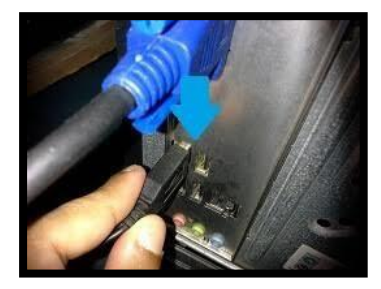

Connect peripheral devices which include keyboard, mouse, wireless network dongle, printer and webcams with your CPU by plugging into USB port.

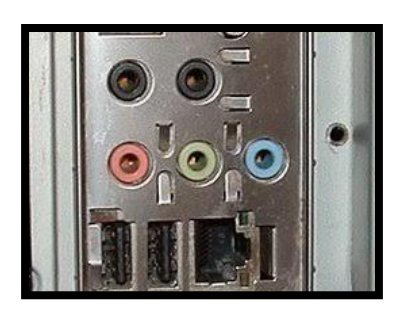

Then, connect speakers and microphone into 2.5 mm sockets.

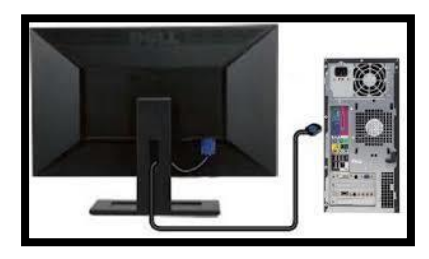

Finally connect the CPU with monitor by plugging into display ports

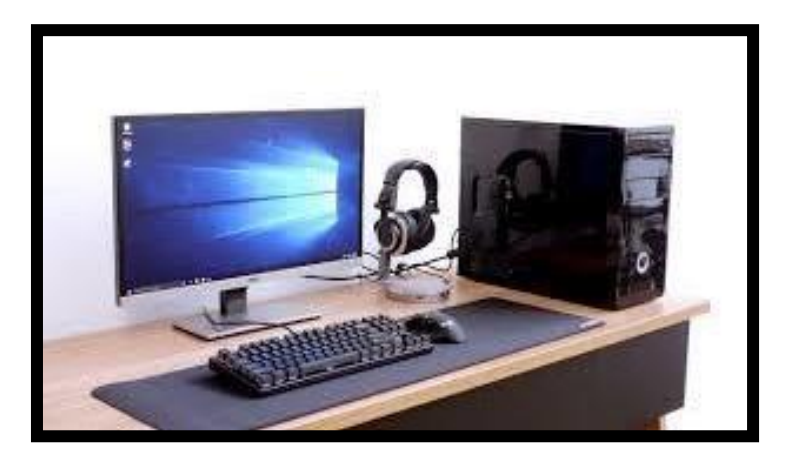

*Complete Setup*